# **SVQ for IT Users (ITQ) — level 2 (SCQF level 5)**

# **F9CC 04: Imaging Software 2**

## **4 SCQF credit points at SCQF level 5**

**Description:** This is the ability to use a software application designed to create, modify and layout images for display in print or on a screen (eg raster graphics for photo manipulation or illustration).

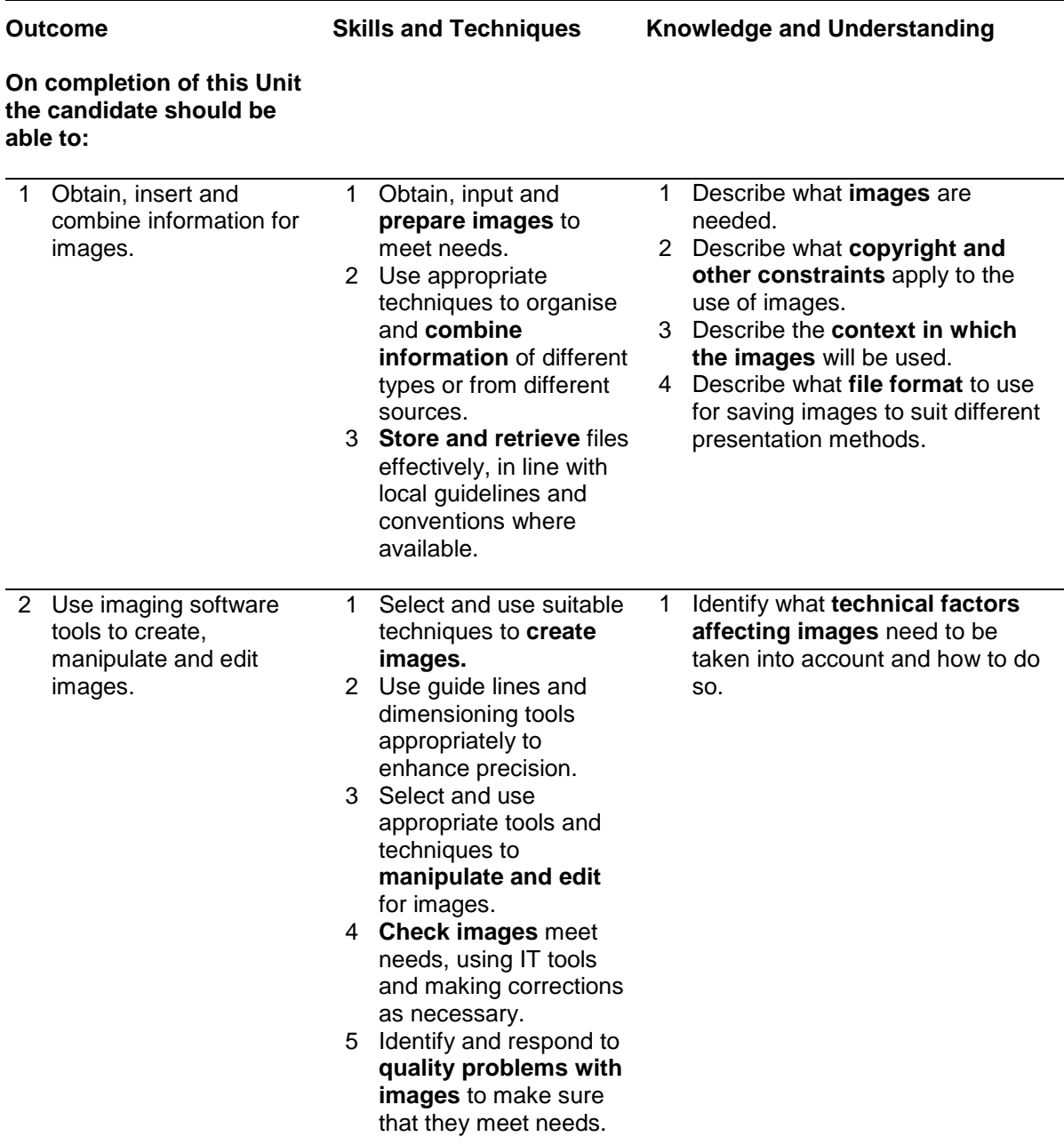

Note: The **emboldened** items are exemplified in the Support Notes.

# **Evidence Requirements**

Completion of a portfolio (manual, electronic or combination) to cover all of the Skills and Techniques and Knowledge and Understanding points stated above. The evidence generated should adhere to the Assessment Strategy for this award and encompass a range of evidence types.

#### **NB: It is possible to achieve this Unit by Accreditation of Prior Achievement (APA), however, the relevant evidence must be referenced within the portfolio.**

### **General information**

This Unit equates to NOS (National Occupational Standards for IT Users 2009) code DIS: Design and Imaging Software level 2. It has a stated number of SCQF credit points = 4 at SCQF level 5.

# **Support Notes**

### **Summary**

A SCQF level 5 (ITQ level 2) user can select and use a range of intermediate imaging software tools and techniques to produce at times non-routine or unfamiliar images. Any aspect that is unfamiliar may require support and advice from others.

Imaging software tools and techniques will be defined as 'intermediate' because:

- ♦ the range of entry, manipulation and outputting techniques will be at times non-routine or unfamiliar
- ♦ the software tools and functions involved will at times be non-routine or unfamiliar
- ♦ the user will take some responsibility for setting up or developing the type or structure of the document

#### **Examples of context which illustrate typical activities which might be undertaken by users:**

♦ edited photos for a website

**Examples of content** are given separately for highlighted text, where explanatory notes are required on terminology in the Outcomes, and do not form part of the standards. Such examples are not meant to form a prescriptive list for the purposes of assessment but rather to amplify and interpret the generic terms used in the Performance Criteria in the light of current usage of ICT systems and software. These examples are subject to change as new tools and techniques become commonplace and older ones drift out of use.

#### **The examples given below are indicative of the learning content and are not intended to form a prescriptive list for the purpose of assessment.**

#### **Outcome 1**

**Images:** Images will vary according to the task for example, photos from a digital camera, scanned images, clip art.

**Prepare images:** Size, crop and position.

**Copyright constraints:** Effect of copyright law (eg on use of other people's images), acknowledgment of sources, avoiding plagiarism, permissions.

**Combine information:** Insert, size, position, wrap, order, group, import data, links and references to external data.

**Context for images:** Contexts will vary according to the software and task, for example: on screen display, publishing on a web site, hard copy print out, digital file.

**File formats for images:** Will vary according to the content, for example jpg for Internet photo display, png for Internet drawing display, svg for graphic designs (the ISO standard most likely to be fully supported by web browsers).

- Digital picture format (eg jpeg and psd)
- Bitmap or raster picture formats (eg raw bitmaps, bmp and compressed formats jpeg and png)
- Vector graphics (eg svg, wmf, eps, ai)
- Open formats (eg html, odf, pdf and rtf)
- Proprietary formats (eg pub and qxd)
- Method of compression (lossy, non-lossy)

**Store and retrieve:** Files (eg create, name, open, save, save as, print, close, find, share); version control; import/export; file size; folders (eg create, name).

#### **Outcome 2**

**Technical factors affecting images:** Page or canvas size; colour mode; file size and format; difference between screen and print resolution.

**Create images:** Download digital photos from a camera; scan and resize images; add text and other elements such as lines, boxes and arrows.

**Manipulate and editing techniques:** Align, rotate, flip, arrange, cut, paste, resize, change font, text and colour, *group, ungroup, change templates*, *filters to create special effects, orders and layers*.

**Check images:** Size, alignment and orientation, suitability of file format, *appropriate choice of colour mode and use of filters, fitness for purpose of image resolution.*

**Quality problems with images:** Will vary according to the content, for example, levels, contrast, resolution.

### **Guidance on examples of evidence**

#### **Typical examples of evidence for Outcomes 1–2**

Produce edited photos in an appropriate format, taking into account the requirements for a website.

To assess competence in the Knowledge and Understanding sections for all of the Outcomes a knowledge test in the form of multiple-choice questions (say 16–20 questions) or candidate statement or expert witness testimonial statements or a semi structured interview could be employed. Either one or a combination of these methods would be appropriate. If oral questioning techniques are employed it is essential to keep a record of the questions asked, together with a record in a suitable format of the candidate's responses to these for evidence purposes.

# **Disabled candidates and/or those with additional support needs**

The additional support needs of individual candidates should be taken into account when planning learning experiences, selecting assessment instruments, or considering whether any reasonable adjustments may be required. Further advice can be found on our website **www.sqa.org.uk/assessmentarrangements**